# GL2-W3.4 Workstation Release Notes

*Version 1.0* 

## **Silicon Graphics, Inc. 2011 Stierlin Road Mountain View, CA 94043**

**Document Number 007-3203-010**

#### **Conventions**

This document uses the standard Unix convention for referring to entries in the Unix documentation. The entry name is followed by a section number in parentheses. For example, *cc*(1) refers to the *cc* manual entry in Section 1 of the *Unix Programmer's Manual*.

In command syntax descriptions and examples, square brackets ([ ]) surrounding an argument indicate that the argument is optional. Words in *italics* represent variable parameters, which should be replaced with the string or value appropriate for the application.

In text descriptions, filenames and Unix commands are written in *italics*. IRIS Graphics Library and PROM monitor commands are written in **typewriter font**.

#### **Acknowledgments:**

Marcia Allen Gail Kesner Susan Luttner

Special thanks to Susan Ellis and Donl Mathis.

#### © **Copyright 1986, Silicon Graphics, Inc.**

All rights reserved.

This document contains proprietary information of Silicon Graphics, Inc., and is protected by Federal copyright law. The information may not be disclosed to third parties or copied or duplicated in any form, in whole or in part, without prior written consent of Silicon Graphics, Inc.

The information in this document is subject to change without notice.

**GL2-W3.4 Workstation Release Notes Document number: 007-3203-010** 

IBM is a trademark of the International Business Corporation. Unix is a trademark of AT&T Bell Laboratories. XNS is a trademark of Xerox Corporation. Ethernet is a trademark of Excelan Corporation.

## **GL2-W3.4 Workstation Release Notes**

These Release Notes describe the features of Software Release GL2-W3.4 for IRIS series 3000 workstations and IRIS series 2000 workstations with the Turbo Option upgrade. The seven sections of this document cover these topics:

- 1. Major Enhancements
- 2. Shared Memory
- 3. Installing Software Updates and Options
- 4. Additions to Graphics, Systems, and Options
- 5. Changes to Graphics, Systems, and Options
- 6. Bug Fixes to Graphics, Systems, and Options
- 7. Known Problems

Because of the level of increased functionality provided in this release, you must recompile all programs after installing this release.

## **1. Major Enhancements**

The GL2-W3.4 workstation release provides these major enhancements:

- System V shared memory (see Section 2 below).
- • Improved virtual memory subsystem performance.
- • Many improvements to the window manager *mex*(1G), including support for pop-up menus and multiple windows per process. Examples of window manager programs are contained in */usr/people/gifts/mextools*; see the *README* in that directory to use these programs.
- Language tools enhancements:
	- • You can make interlanguage calls between C and FORTRAN directly (without wrappers) in both directions. The C compiler storage class *fortran* now supports these calls. See the *C/FORTRAN Interface* document in the version 1.2 update to the *Unix Programmer's Manual*, volume IIB, which is distributed with this release.

- The source-level debugger *dbx* now debugs FORTRAN programs. See the *dbx* tutorial (C and FORTRAN versions) for new users.
- • A new **+s** option to the FORTRAN compiler adds a SAVE statement to the beginning of each routine. This option causes variables local to a subroutine to retain their values between calls. See the section on the *FORTRAN f77 Revision Notes* in the *C/FORTRAN Interface* document in the version 1.2 update to the *Unix Programmer's Manual*, volume IIB.
- Pascal users now have the same control as FORTRAN users over floating-point exceptions. See *IRIS Floating Point* in the version 1.2 update to the *Unix Programmer's Manual*, volume IIB.
- The default rules of *make*(1) reflect this change in object file names. You will need to update your makefiles. See the *C/FORTRAN Interface* (FORTRAN users) or version 2.0 of the *Pascal Release Notes for the Graphics Library* (Pascal users).

The standard Unix archiver *ar*(1) replaces the *library*(1) utility, eliminating library cross-referencing problems.

• A local Pascal Graphics Library.

## **2. Shared Memory**

The System V shared memory facility is now fully supported. Shared memory operates under these restrictions:

- The maximum shared memory size (SHMMAX) is 64kb, or 0x10000 bytes.
- The minimum shared memory size (SHMMIN) is 1 byte.
- The maximum number of shared memory segments per system (SHMMNI) is 40.
- The maximum number of shared memory segments per process (SHMSEG) is 10.
- The maximum number of shared memory pages per system (SHMALL) is 0x40, or 256kb of memory.
- The default separation between the end of *bss* space (see the manual page for *sbrk*(2)) and the first system-chosen shared memory segment address (SHMBRK) is 32768 bytes. This parameter controls where the system places a shared memory segment when you use the *shmat* command on the segment with an address of zero.

All restrictions are applied simultaneously. While a process may not use up its number of segments-per-process limit, it may still overflow the SHMMNI limit, or, more likely, the SHMALL parameter.

Under this implementation, the shared memory segments are not paged. Therefore, using many shared memory segments reduces the amount of memory for user programs. This increases paging and slows down the system. By default, shared memory segments are not destroyed when a process exits. *ipcrm*(1) deletes shared memory segments.

Shared memory manipulation is described in these manual pages:

- $\bullet$  *ipcrm* $(1)$
- $\bullet$  *ipcs*(1)
- *shmctl*(2)
- • *shmget*(2)
- $shmop(2)$

## **3. Installing Software Updates**

Before installing updates, it is important to back up your user files onto tape and make sure you have a bootable back-up tape on hand.

#### **NOTE**

If you have a problem during the update procedure, resolve it before continuing. Failure to perform certain steps successfully can render the system unusable. If you encounter a problem that you cannot resolve, contact the Geometry Hotline at 800/345-0222 within California (toll-free), 800/252-0222 elsewhere in the U.S. (toll-free), or 800/443-0222 for Canada.

#### **3.1 Installing from Tape**

To install software updates and options, follow the steps below. Updates and options can be installed separately or together. The basic procedure assumes that only one machine is involved. If the tape drive is on a remote machine to be accessed using XNS, see "Network Installation" at the end of this section.

- 1. Log in as root. Make sure the system is in multi-user mode, but that there are no other users logged on.
- 2. Change your working directory to the *root* directory:

**cd /** 

3. If there is an old copy of the distribution directory present, remove it:

**rm -rf dist**

- 4. Put the distribution tape in the tape drive.
- 5. Read in the distribution tools with *cpio*:

**cpio -ivhmud1**

6. To make it easier to access the distribution tools, put the */dist* directory in your search path. Enter this command carefully; if the search path is wrong, the shell will not be able to find the programs you try to run.

**set path = ( /dist /usr/bin /bin /etc )**

7. Determine which entries are on the tape, and which of them you want to install. To see the names of the entries on tape, *toc* use the *cat* command to examine the table of contents file:

**cat /dist/toc**

To find out which each entry name means, examine the description file *desc*:

**cat /dist/desc**

Most of the distribution tools accept a *names* argument that determines which of the entries listed in *toc* will be processed.

To process all of the entries listed in *toc*, omit the *names* argument. To process a subset of the available entries, list the entry names as the *names* argument, in the same order as they are given in the *toc* file.

8. Unless the system is new, or has no user files on it, check the disk space to ensure that the new entries will fit on the disk. To do this, use the *Spchk* and *df* commands:

> **Spchk** *names* **df**

The *Spchk* command reports the projected change in dusk usage for each filesystem (*/* and */usr*) as plus or minus some number of disk blocks. If the number of disk blocks reported by *Spchk* is positive, compare the increase with the number of available blocks reported by the *df* command. Remember that the increase projected by *Spchk* is approximate, so be generous — allow a few hundred extra blocks if possible. If it looks close, or if there are not enough free blocks, back up some user files to tape and delete them from the disk.

 When you have installed the software, you can reorganize the disk to make room for restoring the files that you deleted.

Remember that the disk is divided into *root* and *usr* file systems. If the space problem is on */usr*, for example, only deleting files from */usr* will help.

9. Read in the entries from the tape:

**Read** *names*

If you would like feedback while the command progresses, give the **–v** (verbose) option:

**Read -v** *names*

The **v** option of the *Read* command shows the names of the files as they are extracted from the entries on the tape. The disadvantage of the verbose option is that error messages can scroll off the screen unnoticed.

10. Perform the installation details for each entry:

**Install** *names*

This command indicates its progress and the names of the affected files. As the *Install* command runs, it reports the names of updated configuration files. The old configuration files are saved under a different name, i.e., with a trailing equal sign (=), and are replaced by the new configuration files. On all systems, changes will be made to these files:

*/etc/bcheckrc /etc/brc /etc/inittab /etc/termcap* 

 If you have the TCP/IP option, changes will be made to these files:

*/etc/hosts /etc/hosts.equiv /etc/rc.tcp*

 If you have the IEEE 488 option, changes will be made to these files:

*/etc/rc.488 /etc/ibtab* 

11. After the *Install* command is finished, use the *diff* command to compare old files to the new ones. For example, to compare */etc/bcheckrc=* to */etc/bcheckrc*, issue these commands:

> **cd /etc diff bcheckrc bcheckrc=**

Make site-specific changes to the new files. Do not substitute any old files for the new ones; the new files are compatible with the update.

- 12. While you are running the *Install* command, you may receive a message indicating that the you need to run the *Install* command again after the system is rebooted. (See step 16, below.)
- 13. Verify that certain critical files (listed in Table 4-4 of the *IRIS Series 3000 Owner's Guide, Version 1.0*) are present before you reboot the system. *Verify* performs an incomplete check, but does serve to catch some of the more significant problems. If any of these problems exist, you must be correct them before the system is rebooted. Failure to do so may make it impossible to bring the system back up again. To verify that the critical files are present, type:

**Verify** 

If you need assistance correcting problems that *Verify* reports, call the Geometry Hotline.

14. If any communications options were installed, reboot the system:

**reboot b multi** 

- 15. Log in as root.
- 16. If you were instructed to do so (see step 12), perform the installation cleanup details:

**/dist/Install -cleanup**

17. Delete the distribution directory:

**rm -rf /dist** 

18. If you deleted user files to make room on the disk, restore them. See *tar*(1) or *cpio*(1) for information on how to restore the files.

#### **3.2 Network Installation**

If you are installing the distribution on a workstation that does not have a tape drive, use a remote workstation with a tape drive and the XNS network protocol.

Follow the procedure above, but with these changes:

1. Log in as root on the remote machine. Follow steps 2 - 4 as above. Using the commands in step 5 above, read the distribution tools onto the remote machine, using *cpio*.

Log in as root on the machine on which you are installing the software. Copy the distribution tools to the machine on which you are installing the software using these commands (*remote* is the name of the machine with the tape drive):

```
cd / 
xcp -r -v remote:/dist .
```
2. Follow steps 6, 7, and 8 as above. Instead of step 9, issue the *Read* command with the **–x** option. This option tells the *Read* command the name of the remote machine.

**Read -x** *remote names*

As in step 9, the *names* argument is optional. Continue following the procedure above.

## **4. Additions**

The next three sections list additions to graphics, systems, and options software since the GL2-W3.3.1 release.

#### **4.1 Graphics Additions**

This section lists graphics features added since the GL2-W3.3.1 release.

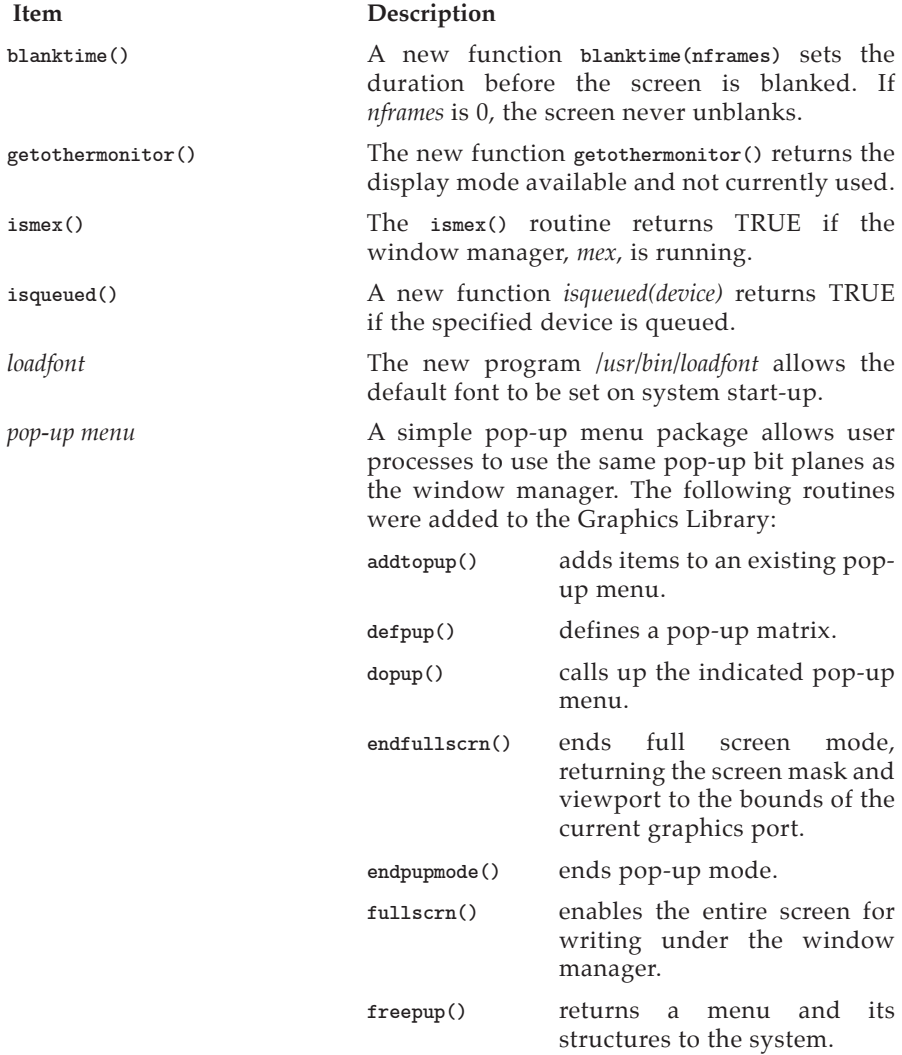

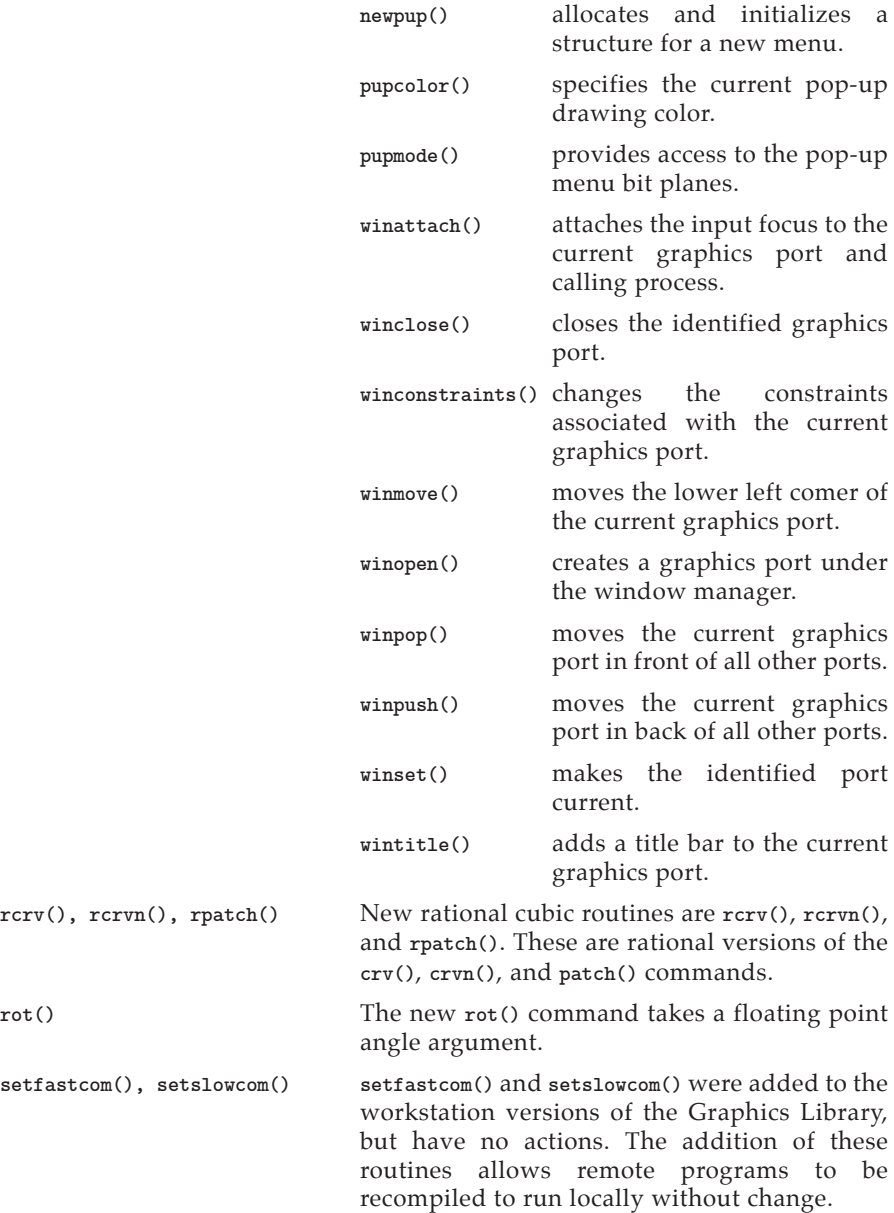

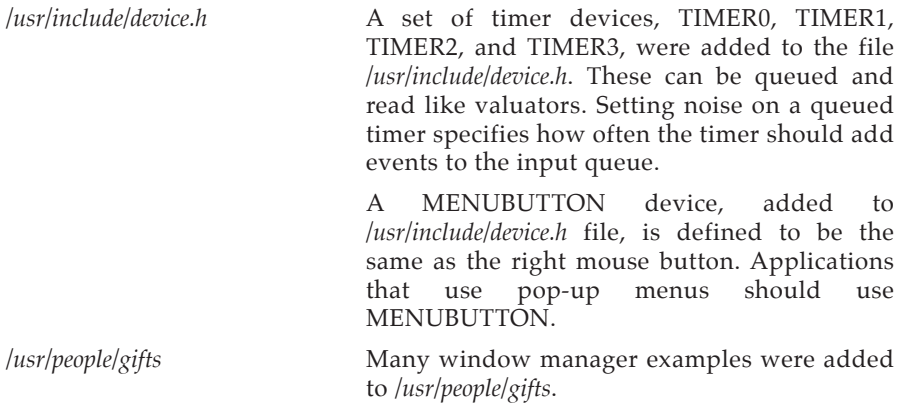

#### **4.2 Systems Additions**

This section lists additions to Unix since the GL2-W3.3.1 release.

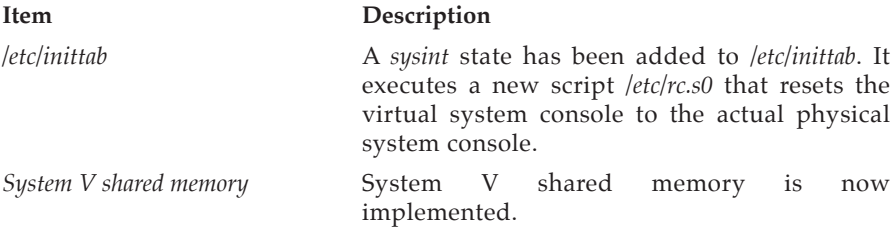

#### **4.3 Additions to Options**

This section lists additions to optional peripherals, communications options, and FORTRAN and Pascal tools since the GL2-W3.3.1 release.

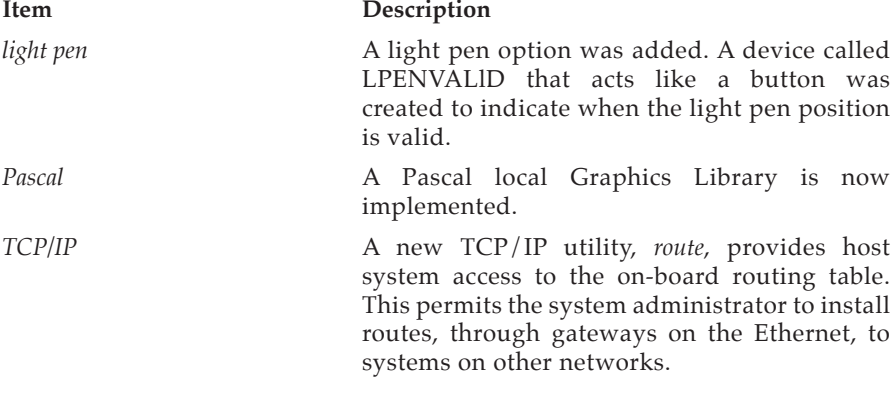

A new TCP/IP utility, *arp*, provides host system access to the on-board ARP table. The system administrator can examine the table and can add or delete entries.

A new TCP/IP daemon, *ud*, extends *uucp* services (including mail) across the Internet protocols.

The 4.2BSD standard TCP/IP *rwho* and *ruptime* utilities and their corresponding daemon, *rwhod*, were added.

#### **5. Changes**

The next three sections list changes to graphics, systems, and options software since the GL2-W3.3.1 release.

#### **5.1 Graphics Changes**

This section lists graphic changes since the GL2-W3.3.1 release.

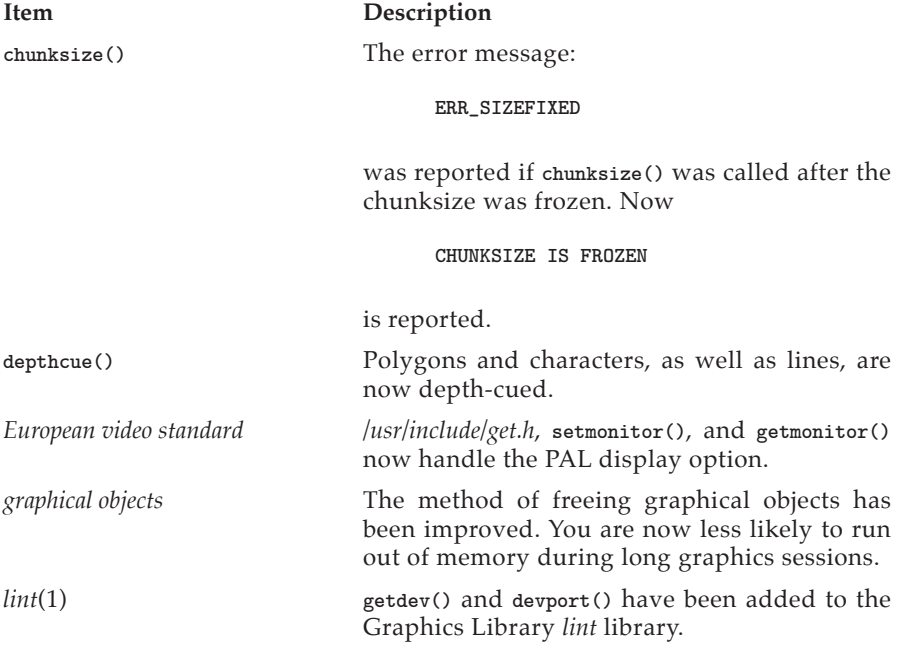

*mex*(1G) When a window is created or moved, the new region is no longer cleared to black. Windows can now slide off the screen. Window size and shape can be controlled from a process.

> The cursor shape now belongs to the process that currently has the input focus.

> Multiple windows per process are now supported.

> When *mex* puts itself in the background, it now exits with a return code of 0 rather than –1.

> **imakebackground()** is now a window manager hint, just like **winaspect()** or **prefposition()**. **imakebackground()** must be followed by a **winopen()** command.

> Events are now distributed to applications and the window manager in a new way. The current convention makes the right mouse button the menu button. All input events (from other buttons and valuators) are delivered to the window that currently has the input focus, with the exception of the menu button. Pressing the menu button has two effects:

- If the cursor is over the window that currently has the input focus and this window has the right button queued, a button-down event is be handed to this window. This is used by applications that provide pop-up menus.
- Otherwise, the button-down event goes to the window manager.

If the cursor is over the background and the menu button is pressed, a short menu appears. If the cursor is over another window, a longer menu allows that window to be moved, pushed or popped, etc. Pressing the menu button in the header of any window at any time brings up a menu that allows that window to be moved, pushed, popped, etc.

To access the pop-up menus provided by applications, you must not have a RESERVEBUT entry for the right mouse button in your *.mexrc* file. A sample *.mexrc* file is included in */usr/lib/gl2/mexrc*.

**NOTE:** If titles do not appear correctly on your windows while using *mex*, examine your *.mexrc* file. Look at the bind index lines. The color index for the background of the title bar is specified by *inborder* and *hiinborder*, while *titletextout* and *hititletextout* specify the color index for the horizontal lines drawn in the title bar. *titletextin* and *hititletextin* are used for the text in the title. The names starting with "hi" are used when the input focus is attached to a window.

#### *objects and curves* Object code and curve code are now loaded only if objects and curves are used. This makes many graphics programs smaller.

*screen unblanking* The screen unblanks whenever any valuator moves or any button changes state. Before, only the keyboard and the mouse caused the screen to unblank.

#### **5.2 Systems Changes**

This section lists changes to Unix since the GL2-W3.3.1 release.

#### **Item Description**

*alternate keypad mode* **EXC** You now enter alternate mode with **ESC ;** or **ESC =** . The key codes transmitted are now VT52 standard.

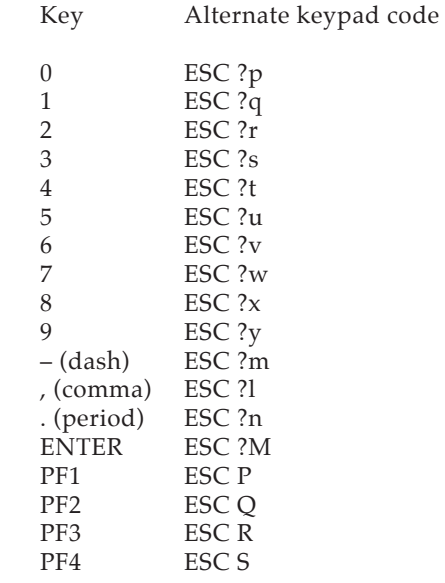

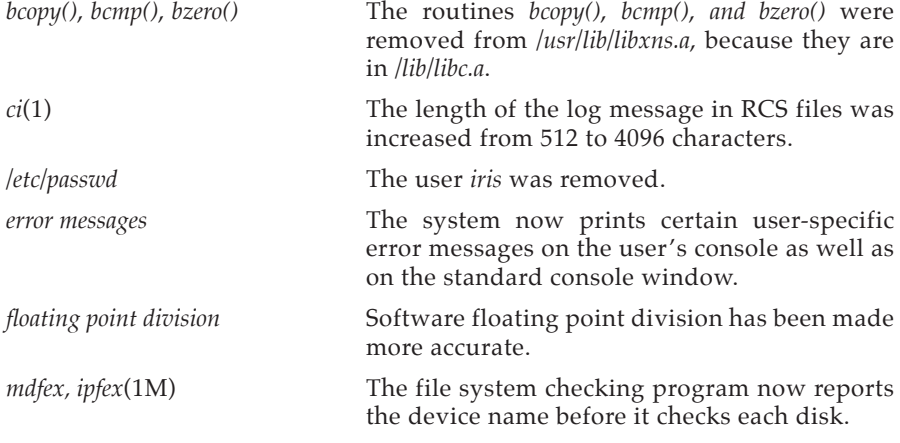

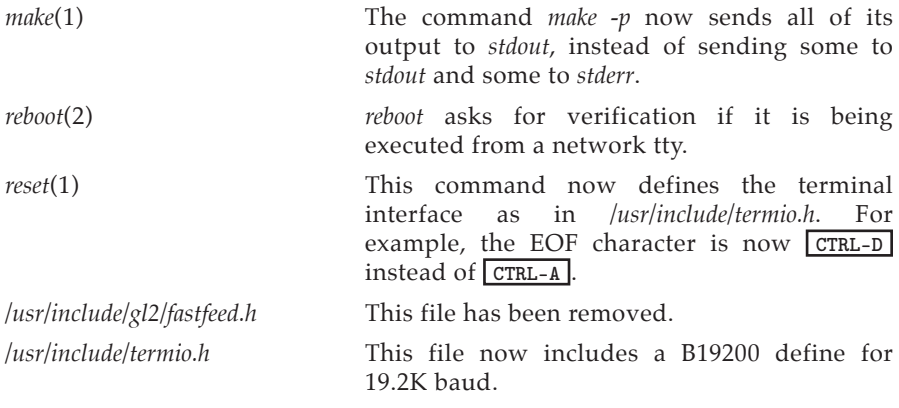

#### **5.3 Changes to Options**

This section lists changes to FORTRAN and Pascal tools and to communications options since the GL2-W3.3.1 release.

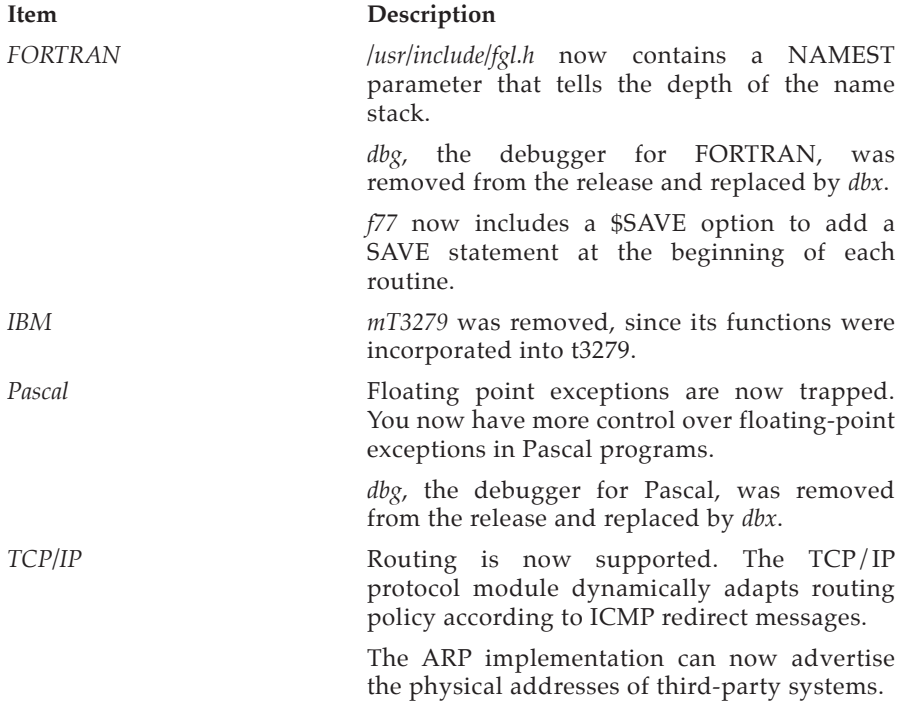

This facilitates communication with systems that do not support the ARP protocol.

*telnet* and *rlogin* daemons are implemented onboard via the *xty*(7) driver. This obsoletes the old server programs *rlogind* and *telnetd*.

TCP/IP special files */dev/ttyT?* replace */dev/pty?* and */dev/typ?. /etc/inittab* and */etc/ttytype* have been updated to reflect this name change.

The TCP/IP *netload* utility provides new protocol module configuration options. In particular, the local host is selected by the alias "localhost" in */etc/hosts*.

The TCP/IP header files in */usr/include/EXOS* have new names:

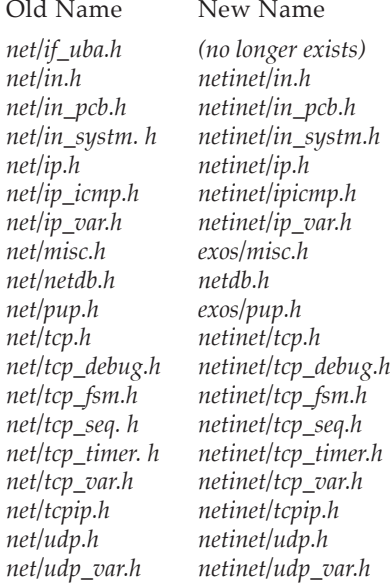

## **6. Bug Fixes**

The next three sections list bugs fixed in graphics, systems, and options software since the GL2-W3.3.1 release.

#### **6.1 Graphics Bug Fixes**

This section lists graphic bugs fixed since the GL2-W3.3.1 release.

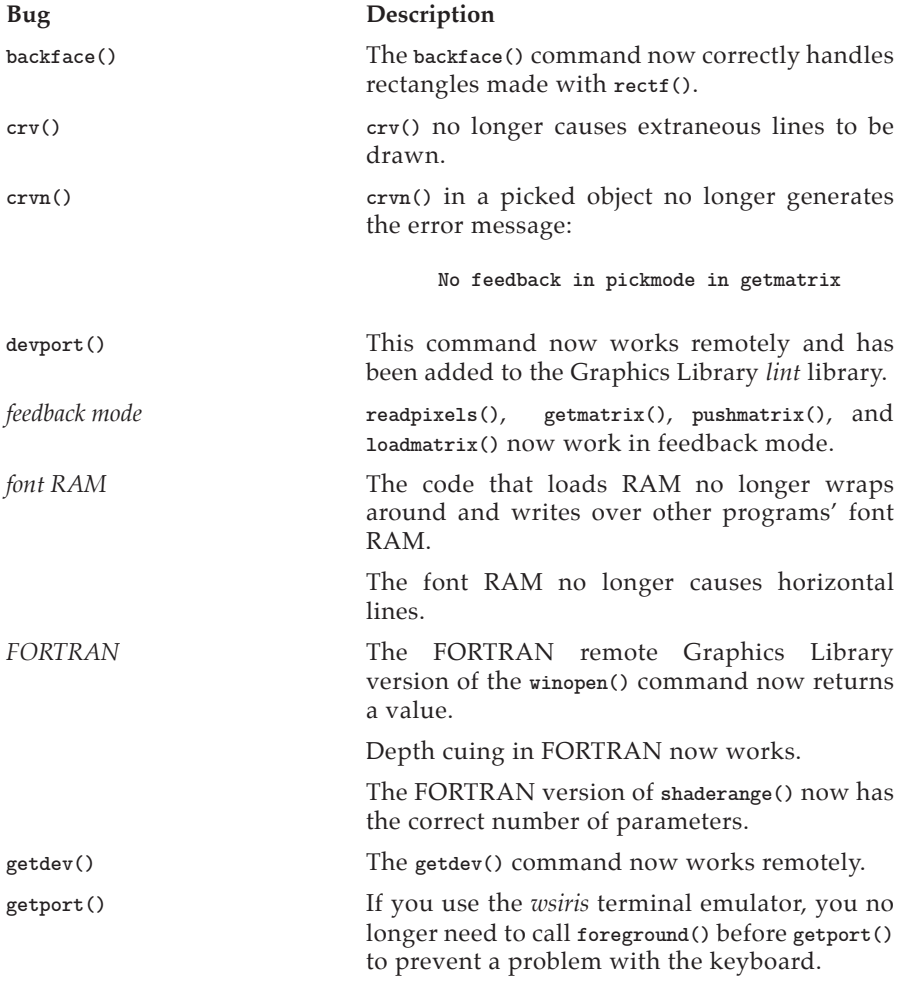

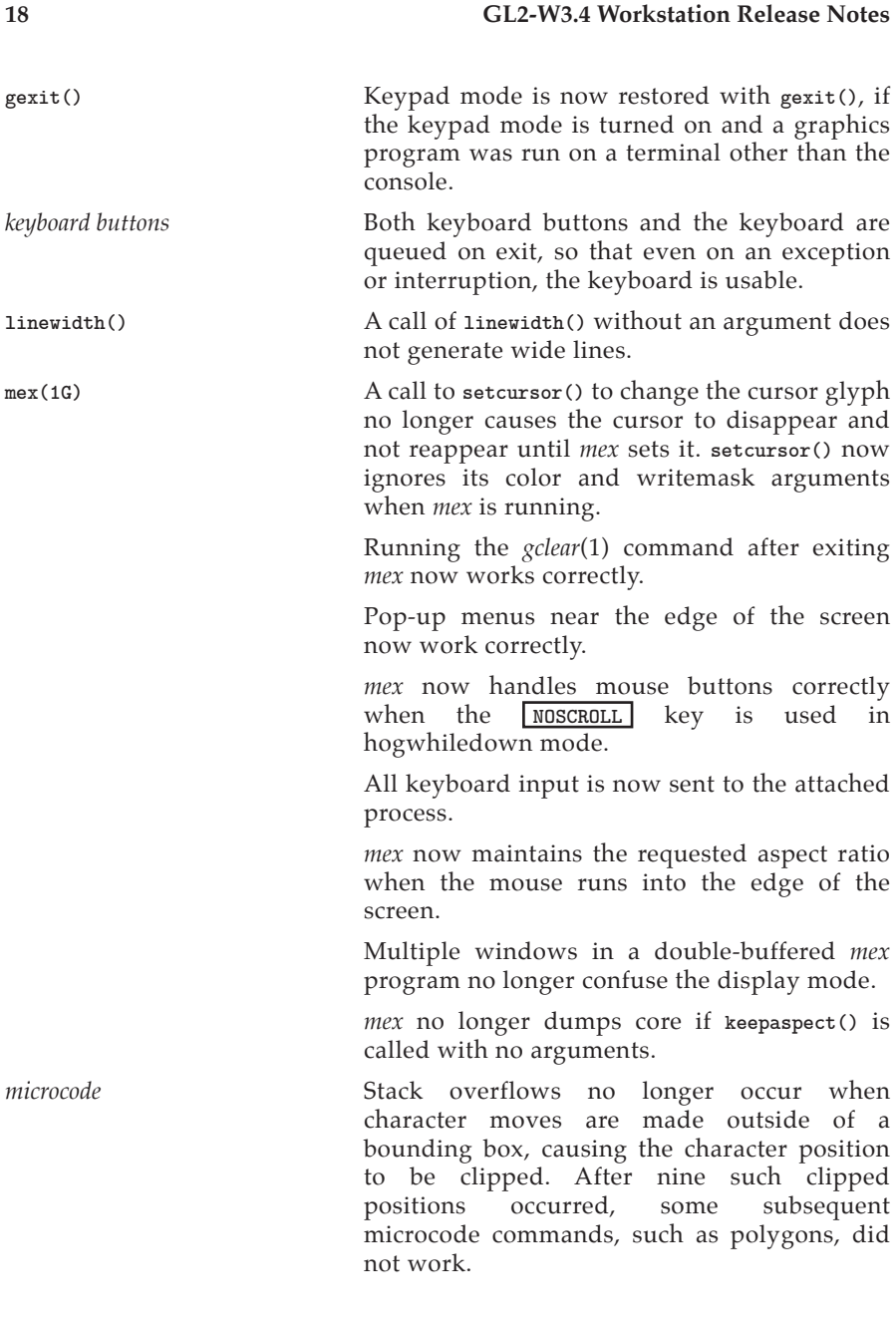

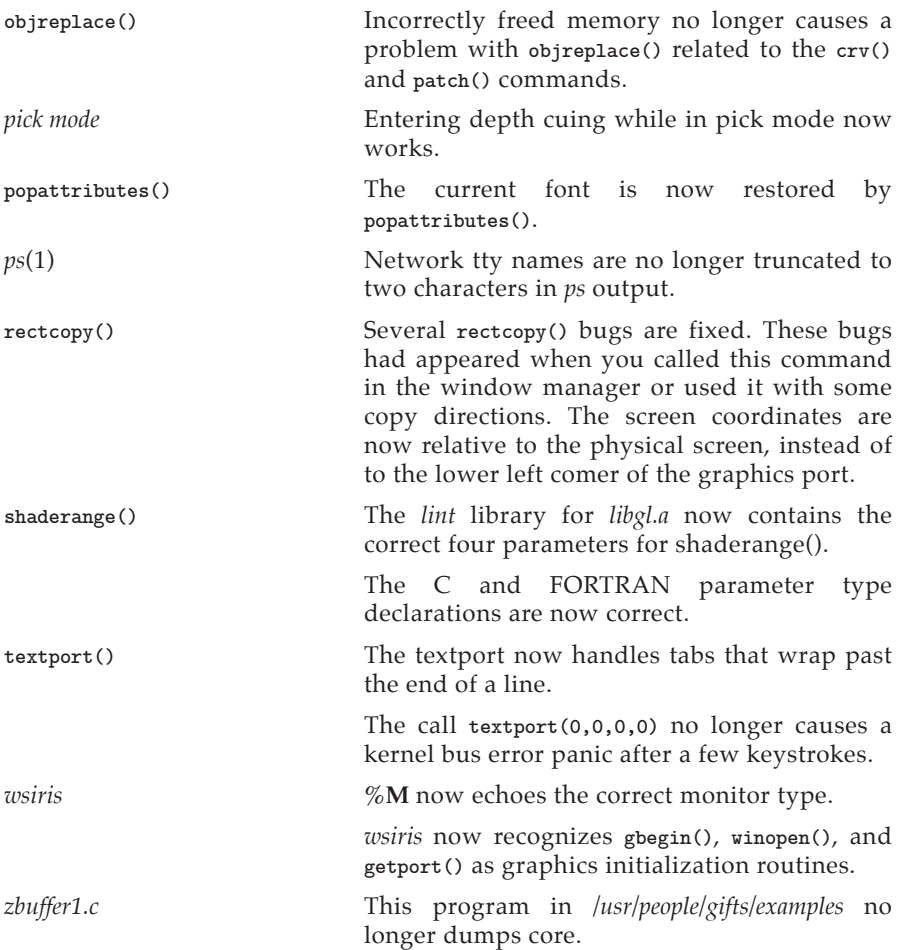

### **6.2 Systems Bug Fixes**

This section lists bug fixes to Unix, the C compiler, XNS, and the disk and tape drives since the GL2-W3.3.1 release.

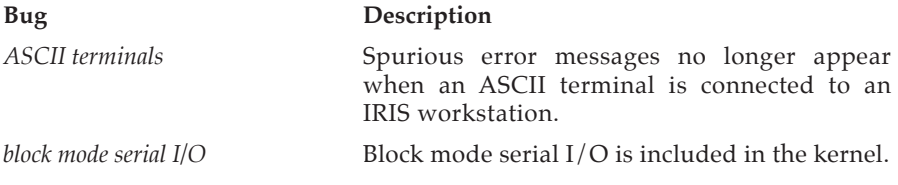

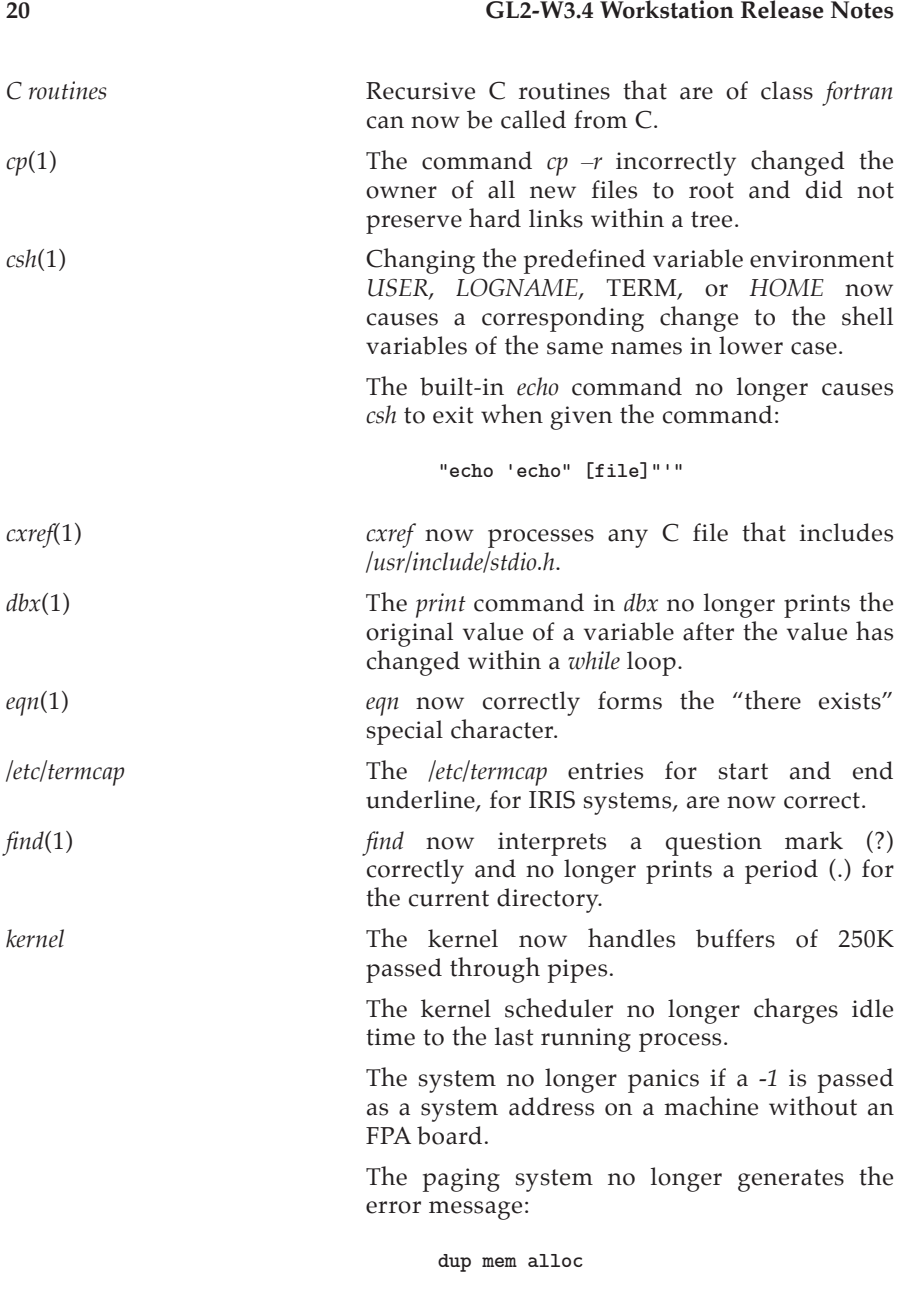

Paging now works correctly in the following program:

```
system("date");
ginit();
gexit();
```
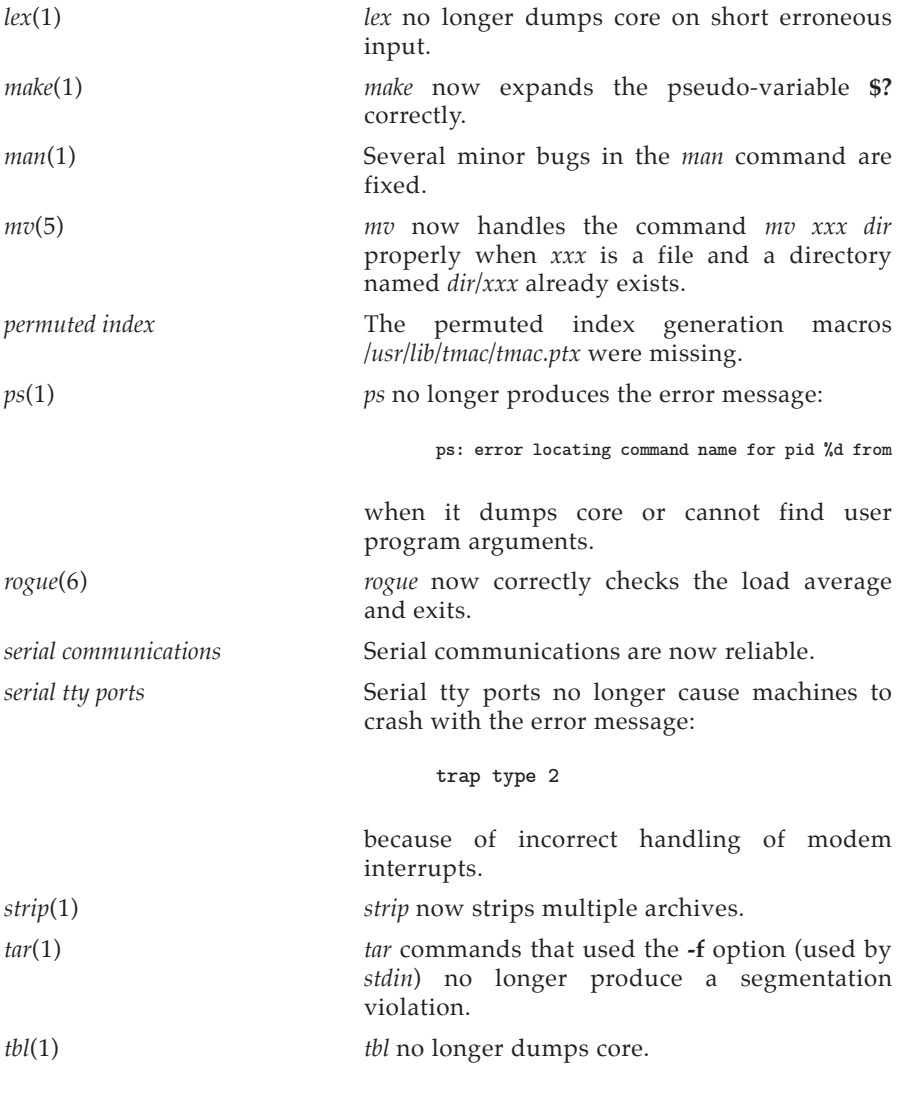

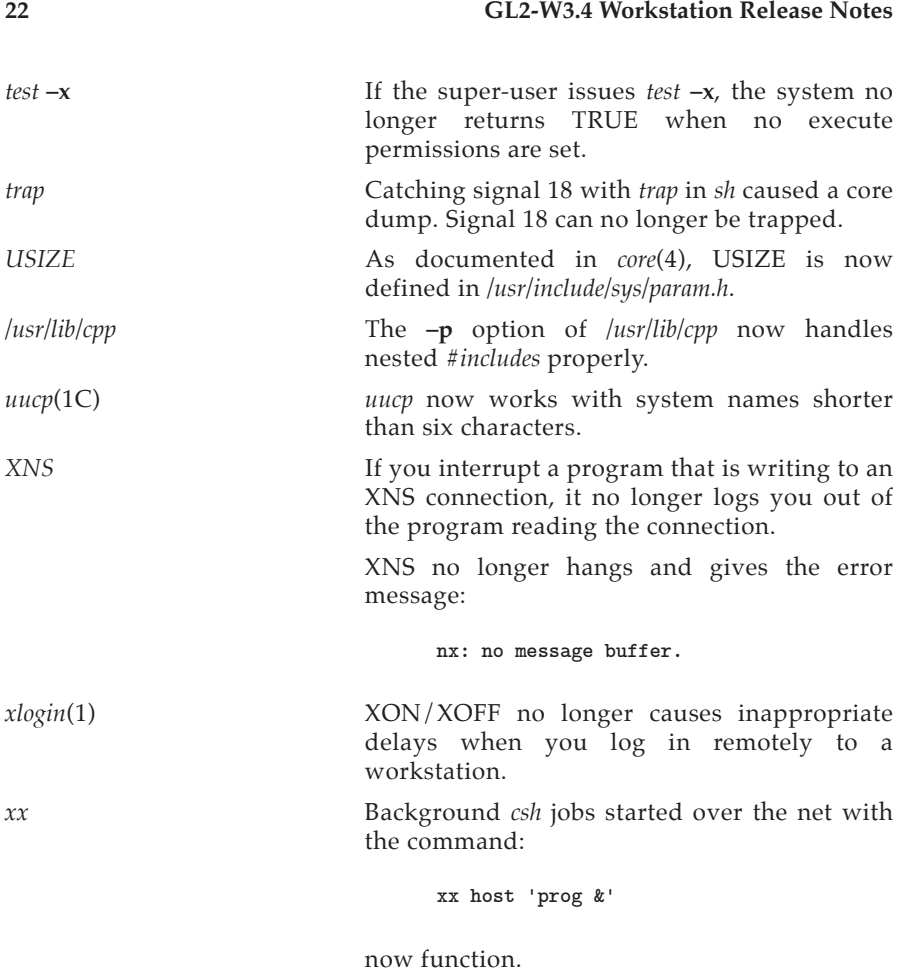

#### **6.3 Options**

This section lists bug fixes to peripheral options, communication options, and the FORTRAN and Pascal compilers since the GL2-W3.3.1 release.

**Bug Description** 

*f77 code* **The** *f77* code generator no longer causes incorrect code to be generated when returning double-precision results of functions called indirectly.

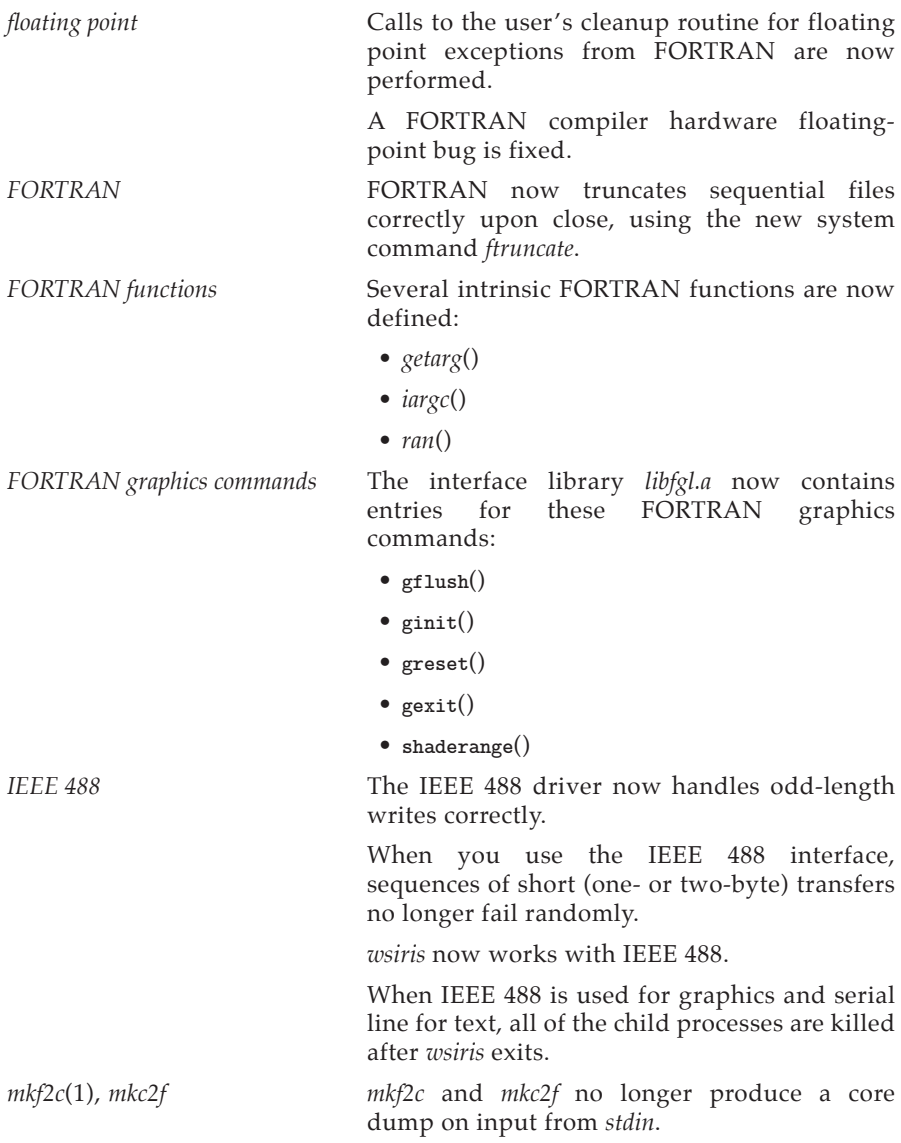

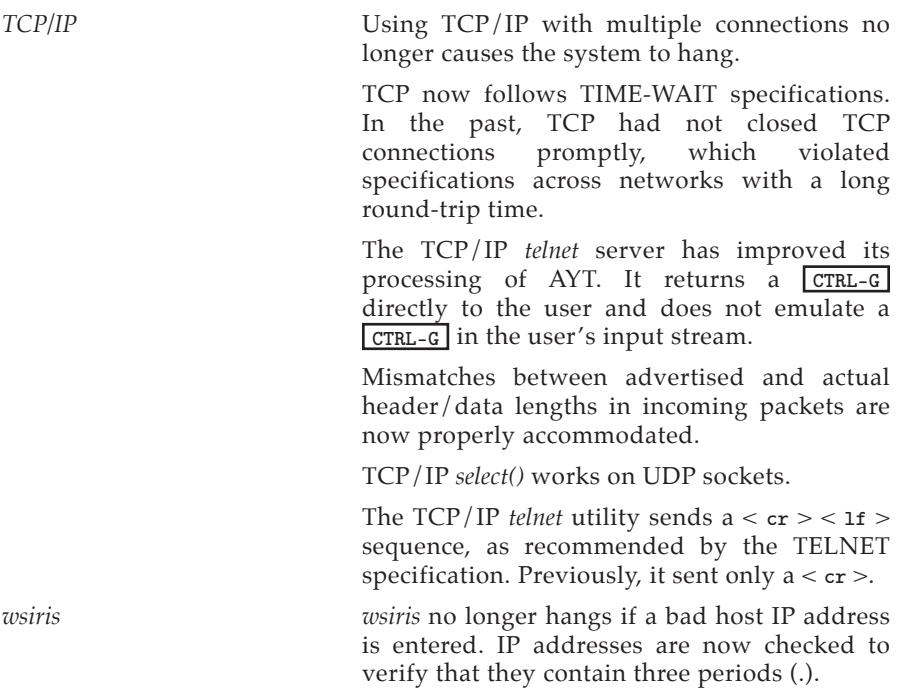

## **7. Known Problems**

This list contains known problems with this release, and, where possible, suggested workarounds.

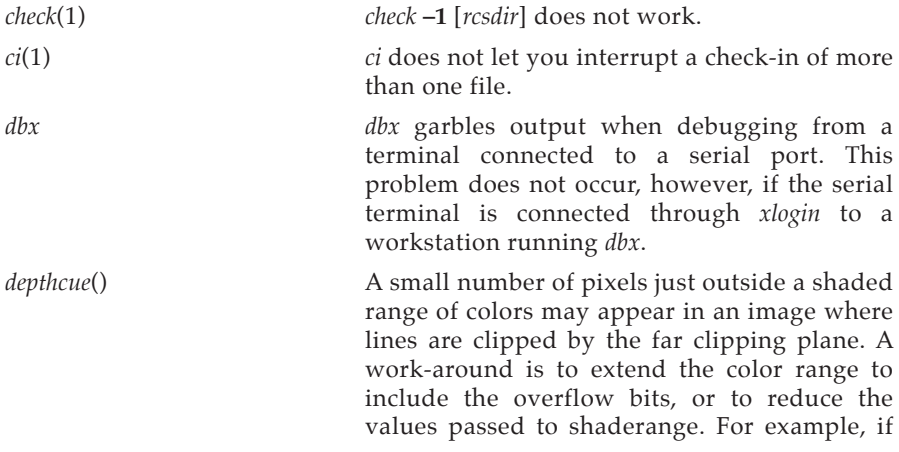

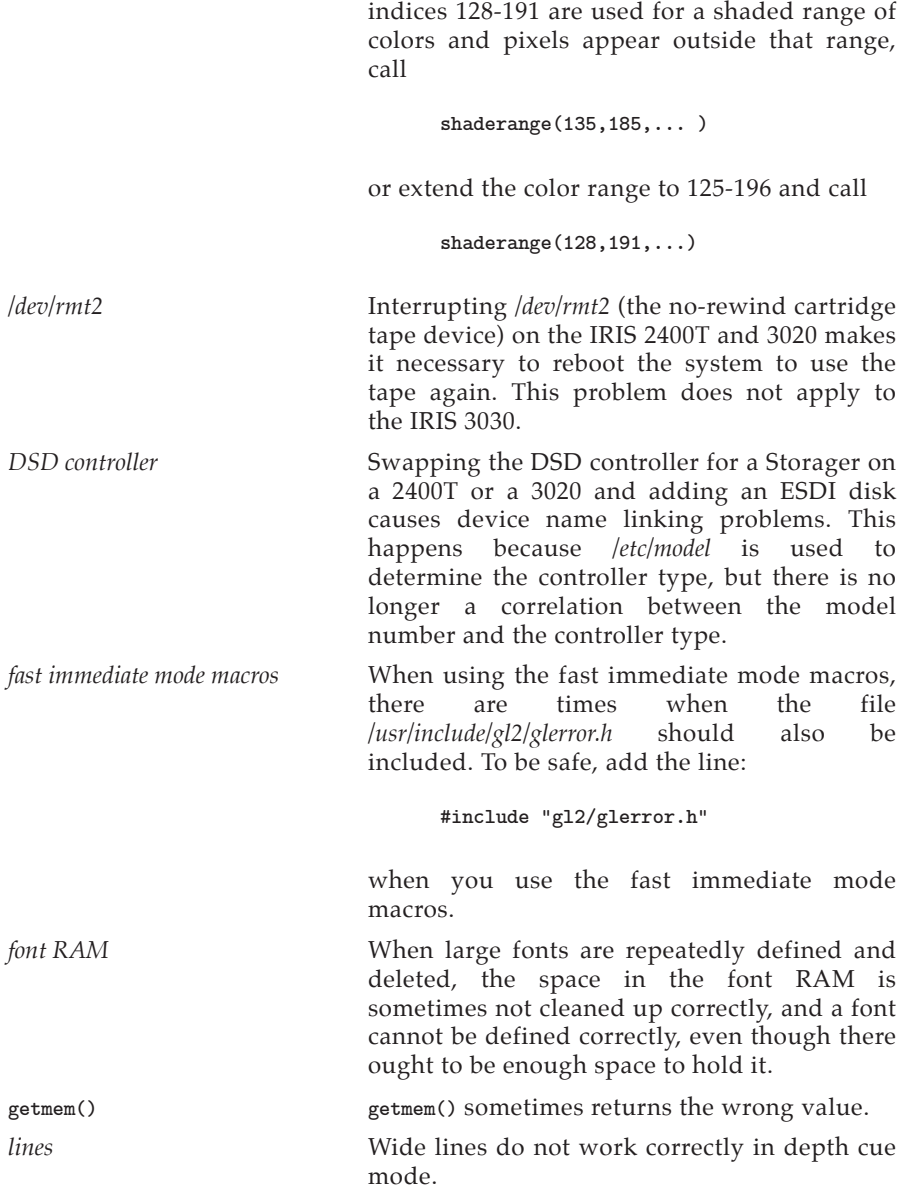

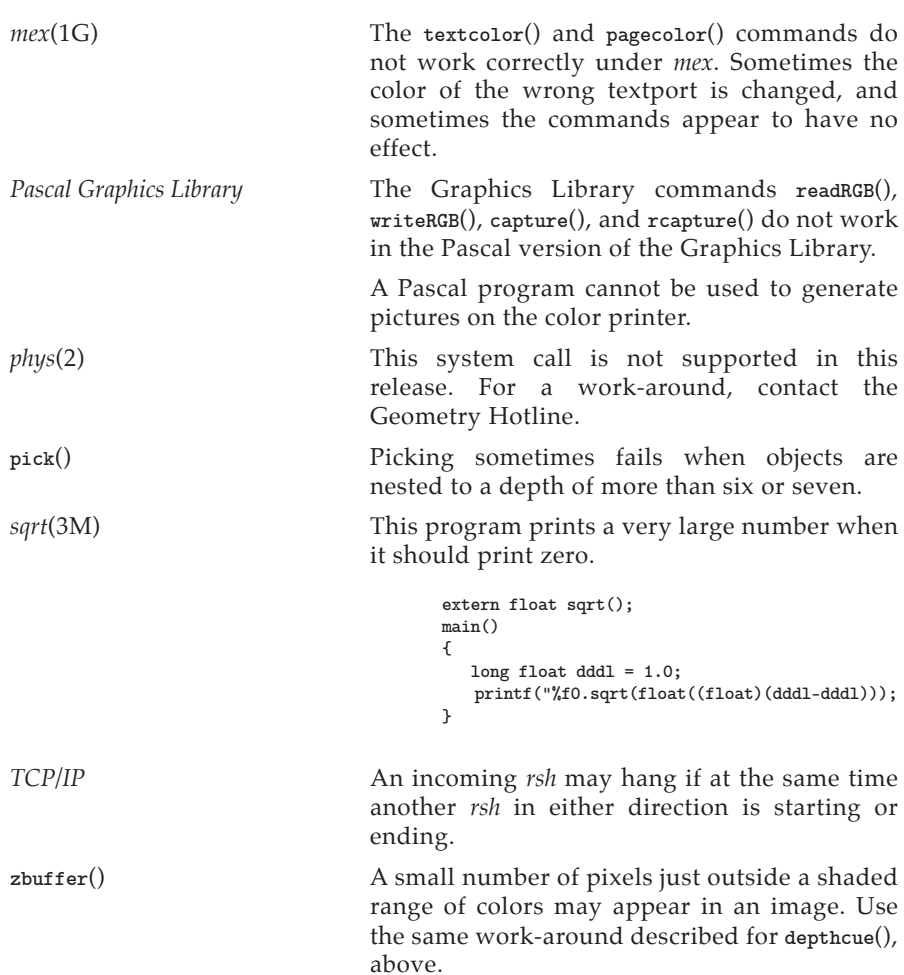